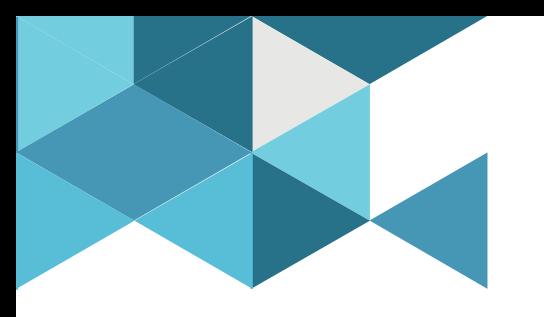

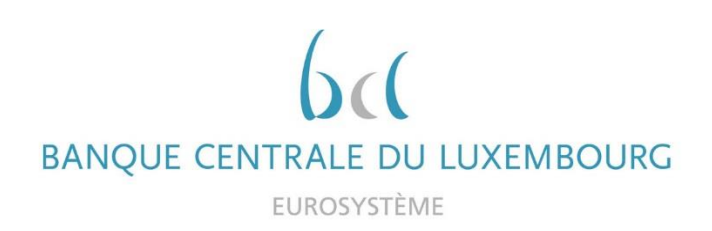

### **Target Consolidation Training**

Virtual Info session n°8 on Central Bank Operations

Minimum reserves, standing facilities, open market operations, intraday credit

2021-11-23

*9h30 – 12h*

*WEBEX EVENT*

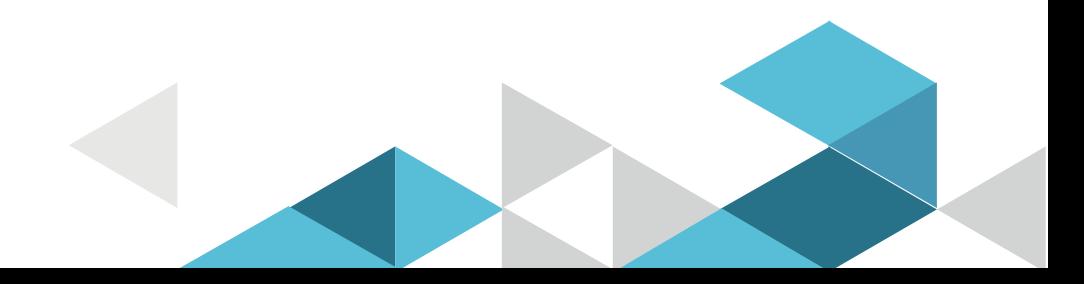

### Event rules

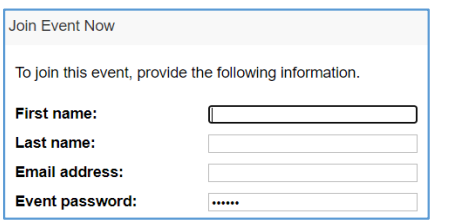

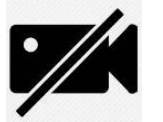

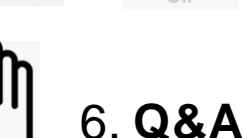

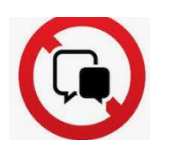

#### **Mentimeter**

**Make sure you respect the naming convention** 

- First name = Full name (first name + last name)
- Last name = Bank name
- $\blacksquare$  Email = Professional email address
- Camera off by default
- Microphone off by default
- Questions allowed in the chat or by raising hand
	- **In case of too many questions, send your question to Target.conso@bcl.lu**
- Do not forget to lower hand after having asked a question
- Be ready on mentimeter.com (1 answer per bank)
	- **If several persons represent one bank, please answer once and if one person represents** two banks, please answer twice (might require to re-log or a second connection)
	- Fully anonymous

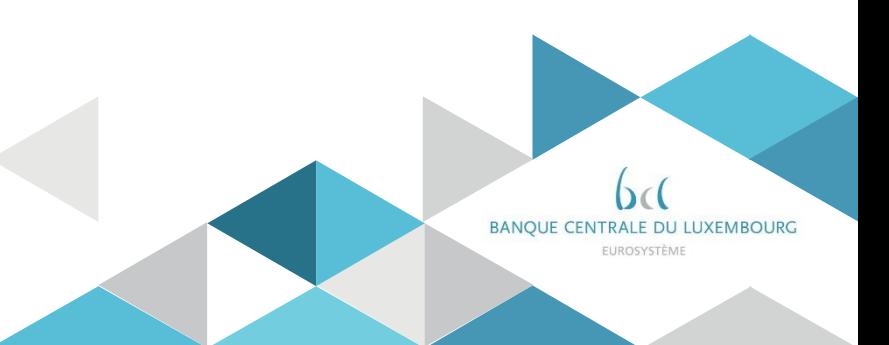

### Training agenda

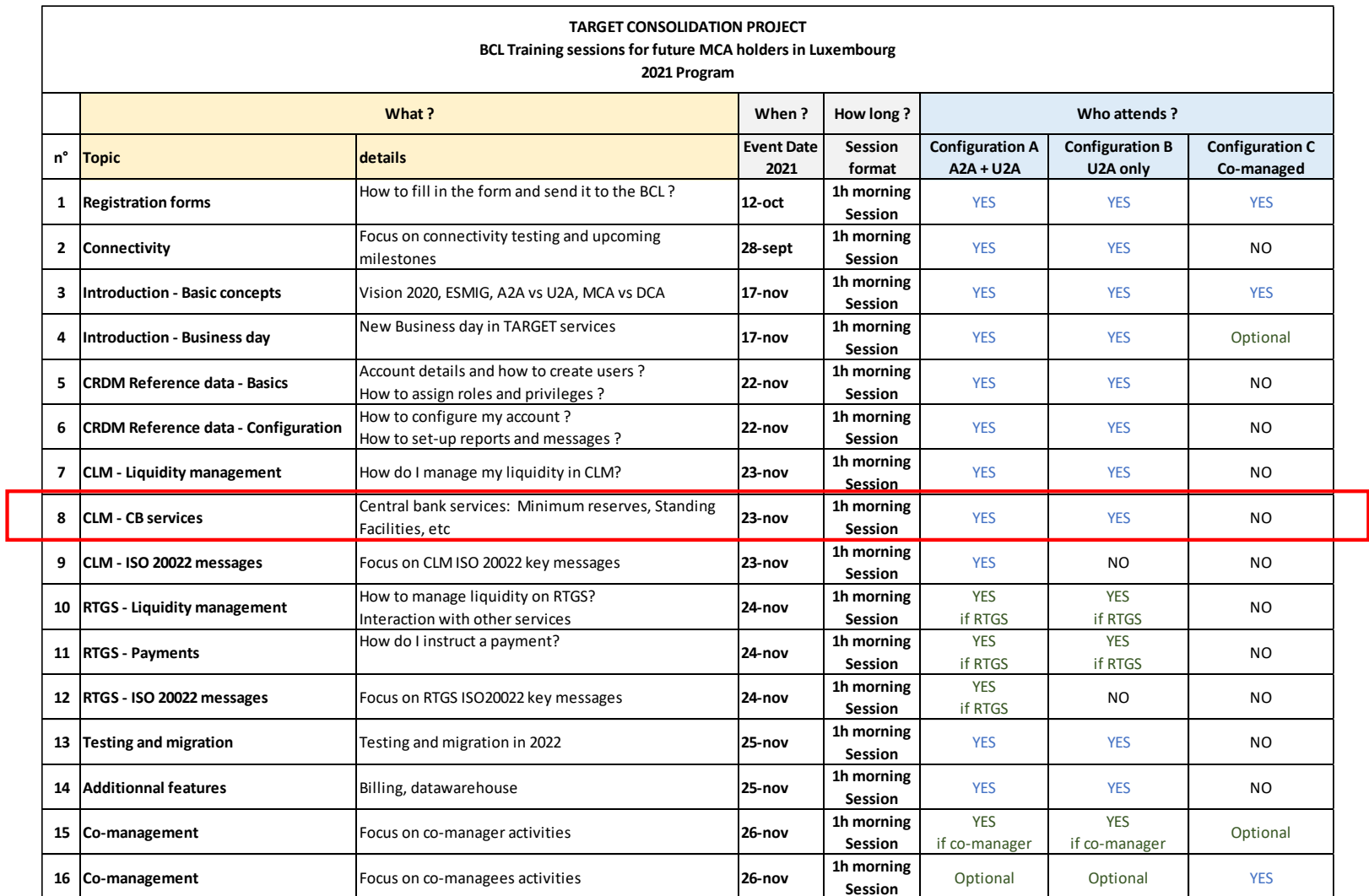

### Agenda

- 0. Welcome
- 1. Introduction
- 2. Minimum reserves
	- 2.0 Overview
	- 2.1 The basics
	- 2.2 Monitoring minimum reserves
	- 2.3 Minimum reserve interests
	- 2.4 Minimum reserve penalties
- 3. Standing facilities
	- 3.1 Overnight deposits
	- 3.2 Marginal lending on request MLOR
	- 3.3 Automatic marginal lending AML
	- 3.4 Monitoring standing facilities
- 4. Open market operations OMO
- 5. Credit line and intraday credit
	- 5.1 Monitoring credit line
	- 5.2 Monitoring intraday credit
- 6. Closing of the event

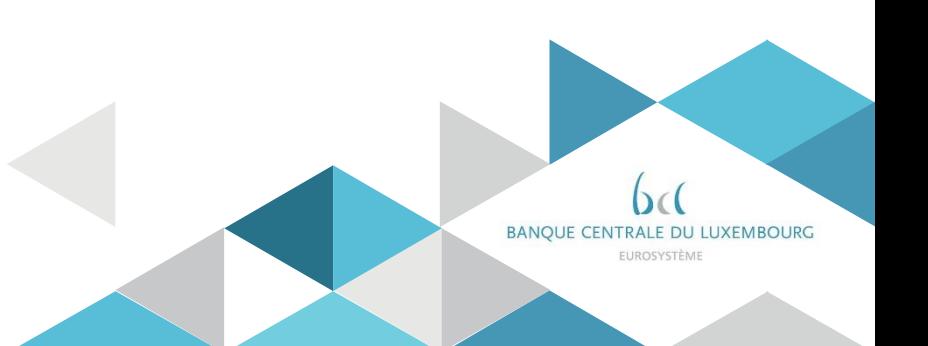

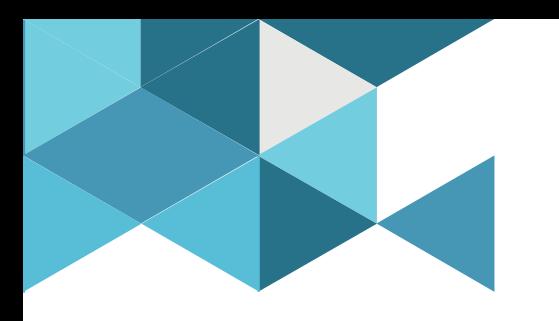

### **1. Introduction**

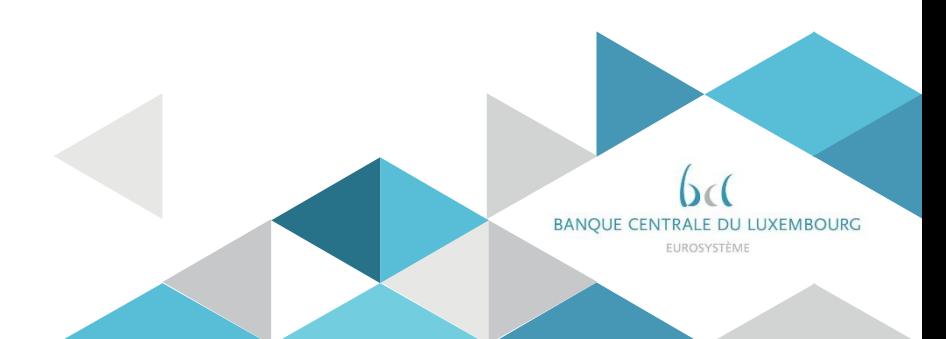

### 2. Minimum reserves 2.0 Overview

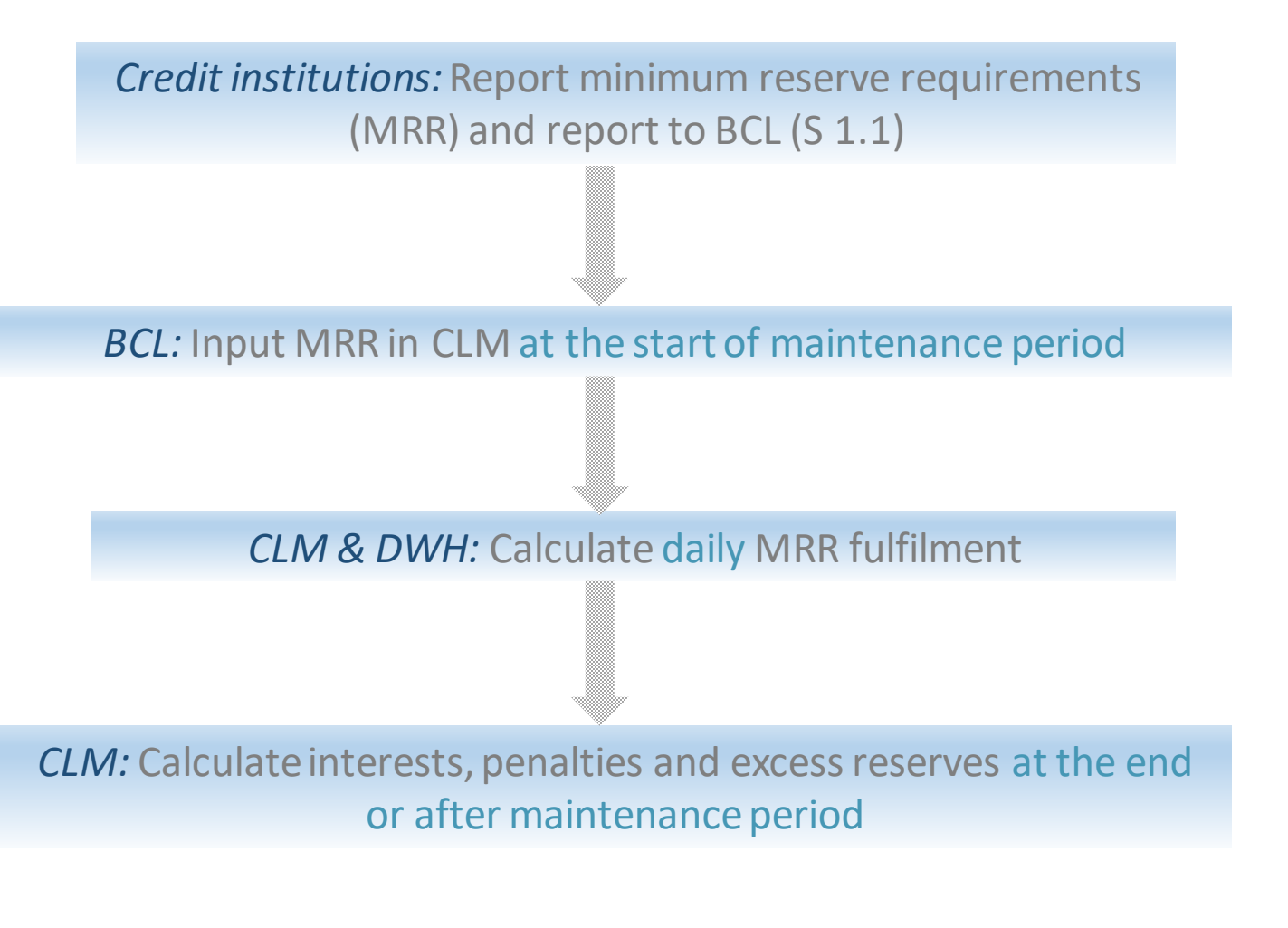

Monitor MR (Credit Institution)

**Nonitor NR (Credit Institution)** 

*What are the options to hold MRR?*

Credit institutions established in the euro area are required to hold deposits on accounts with their national central bank, i.e. **minimum reserve requirements (MRR)**. Minimum reserves are remunerated at the MRO rate (currently 0 %) and excess reserves the minimum rate between the deposit facility rate (currently -0,5 %) and 0 %.

In September 2019, the ECB introduced a **two-tier system** for reserve remuneration, which exempts part of credit institutions' excess liquidity holdings from the negative remuneration at the rate applicable on the deposit facility.

**CLM** *offers* the following possibilities for MRR fulfillment:

- **Direct**
- Indirect through an another credit institution (only possible in special cases and based on a duly motivated request)
- In a pool of reserve accounts

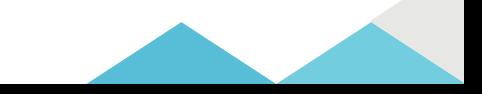

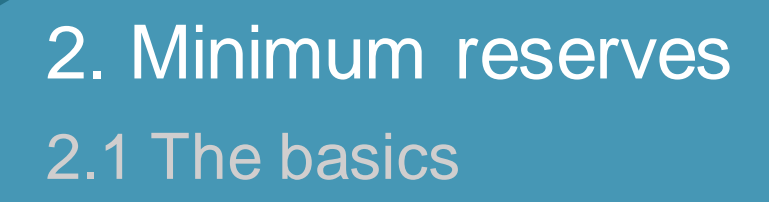

*How to define my MRR?*

#### **No changes compared to today**

- $\triangleright$  The credit institution defines its MRR based on the elements of the balance sheet and reports the figures monthly to the BCL through a specific statistical report (S1.1)
- $\triangleright$  BCL verifies the S1.1 calculation and contacts the credit institution only if corrections are necessary. Otherwise, the reported amount is to be considered correct and should be respected by the credit institution as the MRR.

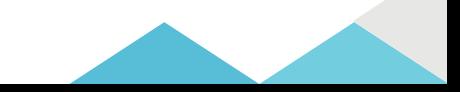

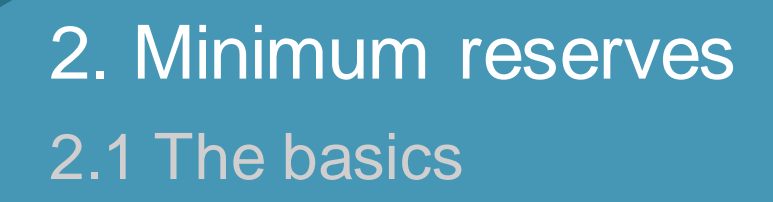

*How does CLM help to check the respect of MRR?*

#### **Reminder:**

**Current accounts (type 041 or 042) and reserve accounts (type 030) will be closed. Consequently,transfers to and from the reserve account will not take place anymore. Moreover, no need to move cash in a specific account for minimum reserve purposes.**

- $\triangleright$  On the first day of the maintenance period, BCL inputs in **CLM** the MRR.
- On a daily basis, **CLM** calculatesthe MRR fulfillment*(see nextslide)*.
- $\triangleright$  At the end of the maintenance period, BCL calculates the interests and penalties.

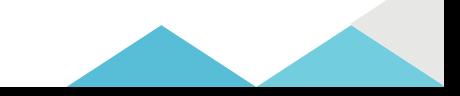

### 2. Minimum reserves 2.1 The basics

*How does CLM help to check the respect of MRR?*

**CLM** executes the following daily calculations(see slide 13)

- Accumulation of balances: Sum of all relevant End of Day balances (MCAs and DCAs, T2S & TIPS accounts) of the cash accounts to be included in the minimum reserve calculation<sup>\*</sup>.
- Running average: Arithmetic mean of the accumulated balances from the first business day of the current maintenance period until the last business day.
- Adjustment balance:**CLM** comparesthe running average with the MRR.

In case the running average is below the MRR, the adjustment balance is the amount needed at the end of the business day in order to fulfil the MRR on a daily basis until the end of the maintenance period.

\*It is possible to exclude the balance of a specific account from minimum reserve calculation (configured by BCL in CRDM).

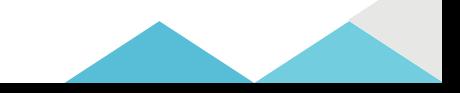

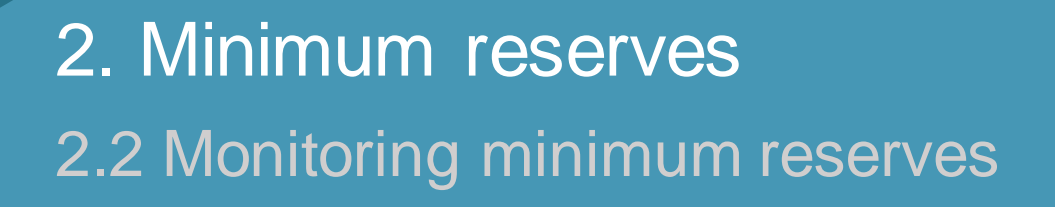

*Can I monitor my minimum reserve fulfilment?*

- $\triangleright$  In the new T2, MRR management will take place in **CLM**.
- $\triangleright$  As a result, credit institutions will be given the means to monitor themselves the fulfilment of MRR.
- $\triangleright$  Credit institutions can monitor on a daily basis the running average and the adjustment balance in **CLM**.

*How to monitor minimum reserve fulfilment in U2A?*

- CLM GUI path: >> Minimum Reserves >> Query Minimum Reserve
- Privileges:CLM\_QueryMinRes

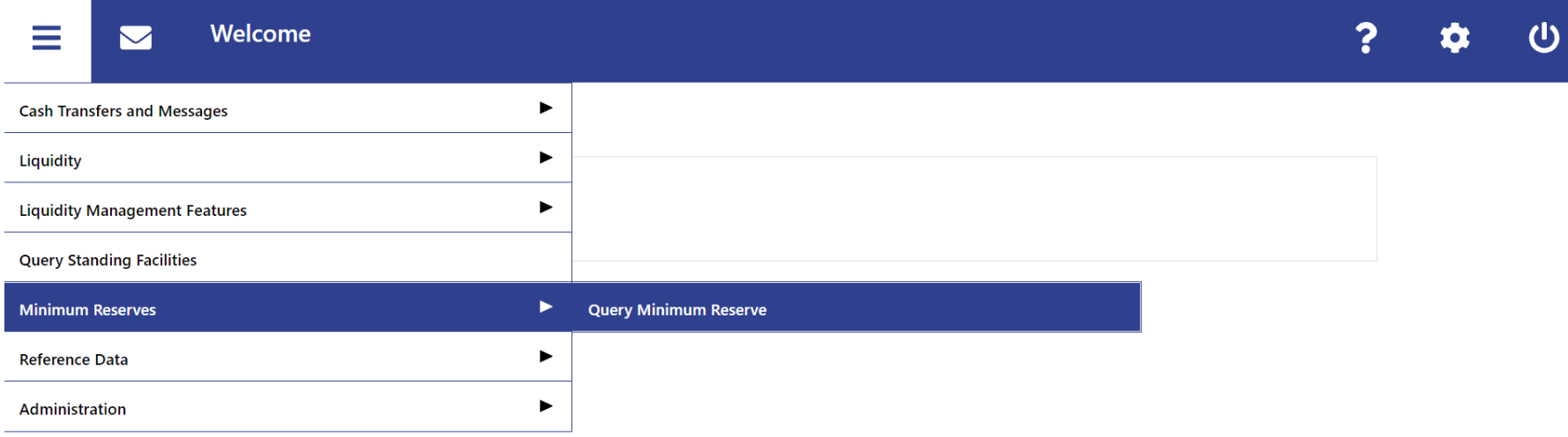

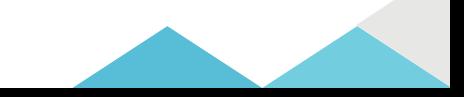

*How to monitor minimum reserve fulfilment in U2A?*

- CLM GUI path: >> Minimum Reserves >> Query Minimum Reserve
- Privileges:CLM\_QueryMinRes

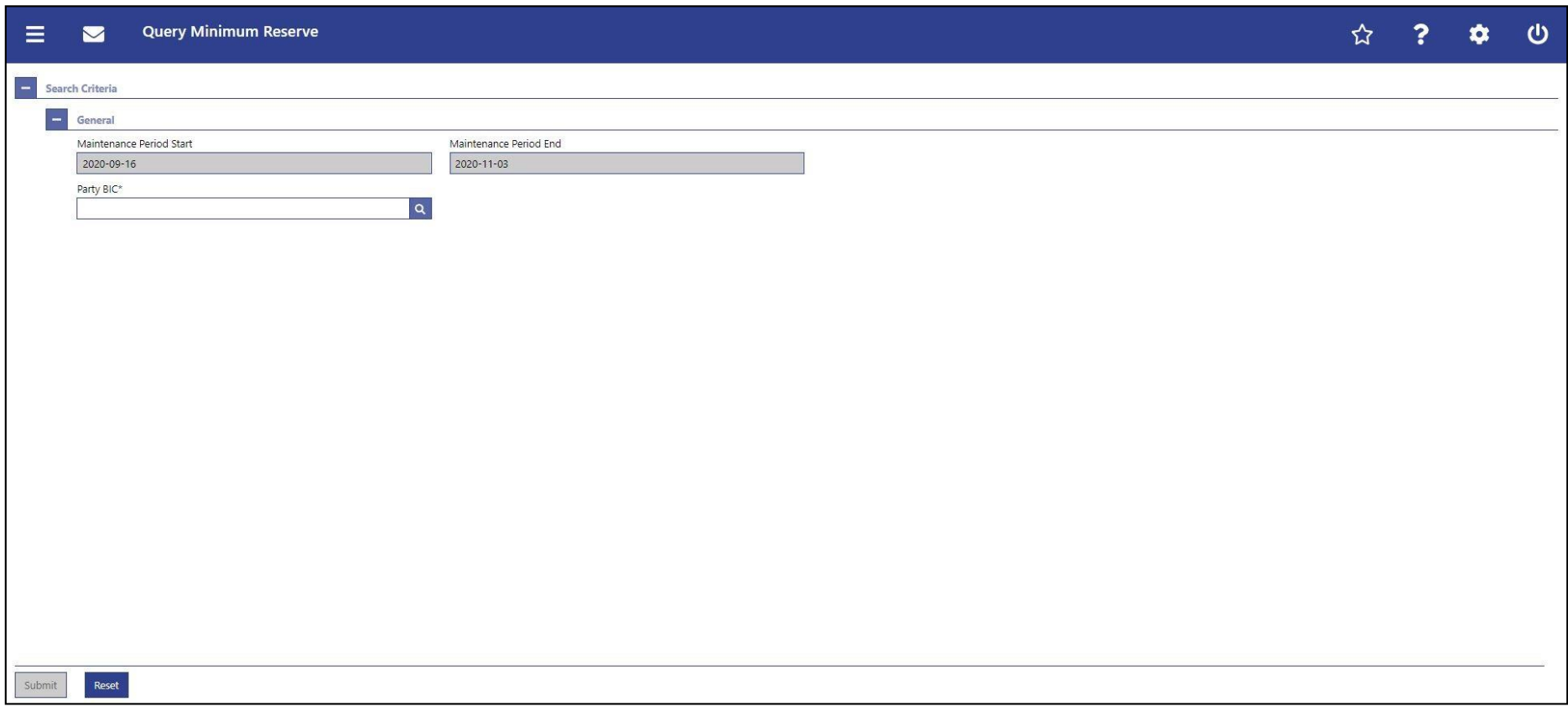

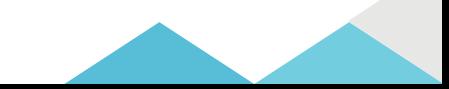

*How to monitor minimum reserve fulfilment in U2A?*

- CLM GUI path: >> Minimum Reserves >> Query Minimum Reserve >> [Submit]
- Privileges:CLM\_QueryMinRes

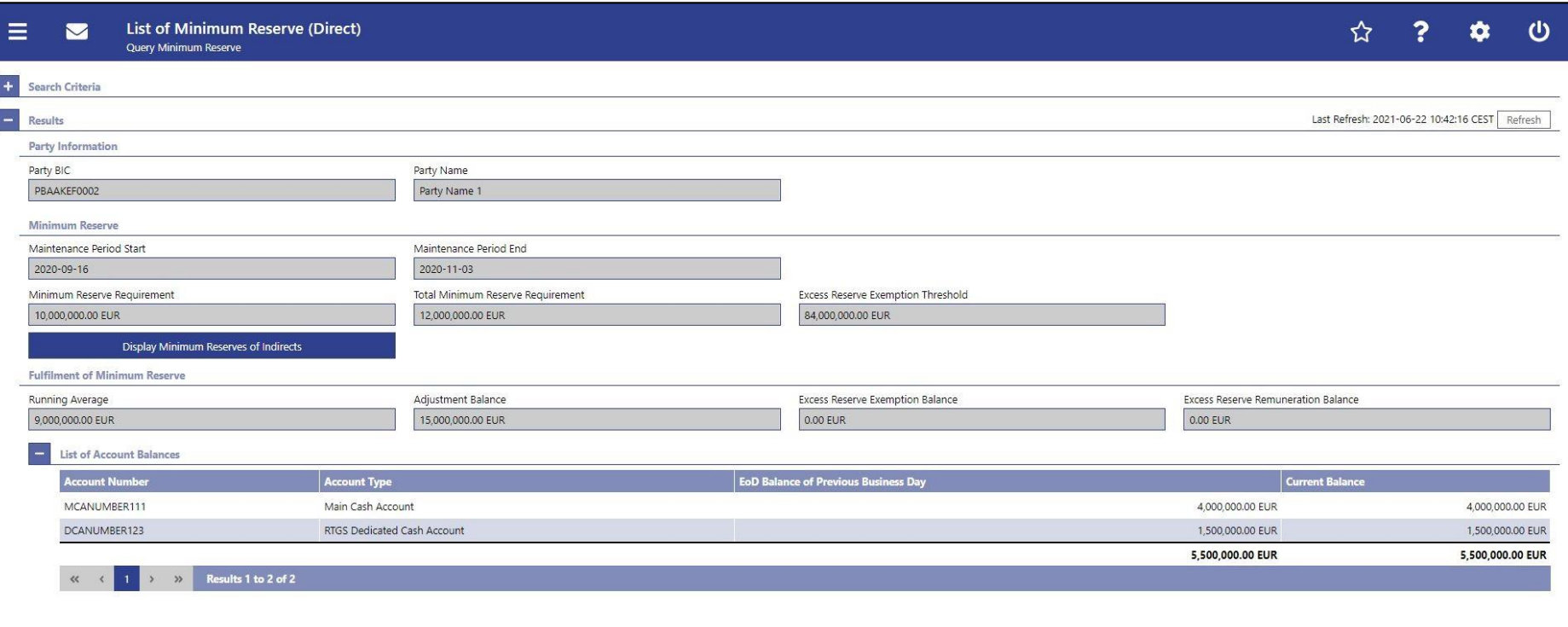

*How to monitor minimum reserve fulfilment in A2A?*

#### $\triangleright$  The following messages are used to monitor MR fulfilment in CLM

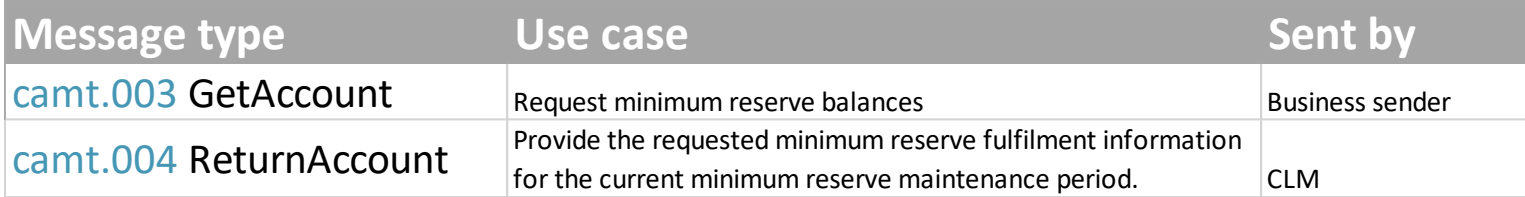

#### $\triangleright$  Detailed information is available in the CLM UDFS Section 12. List of messages

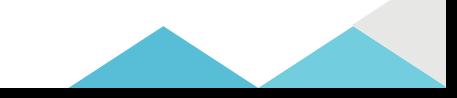

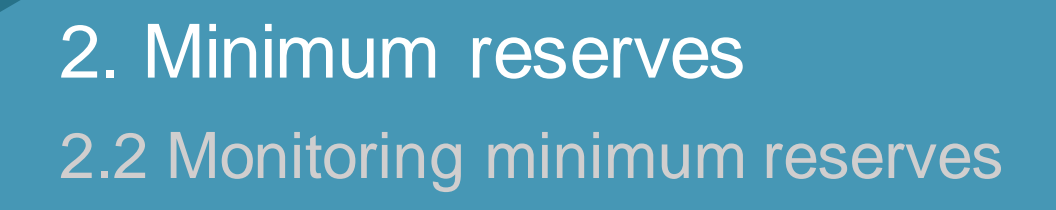

*Besides CLM, are there other sources of information for MRR?*

- Credit institutions also have access to the **DWH** module where reports related to minimum reserves can be retrieved in U2A or in A2A *(more information on DWH in separate info session)*
- The following report is available: **MIR01 – Minimum reserve information**
- $\triangleright$  MIR01 provides periodic information on the MR requirements their fulfilment and the associated (accrued/prorata) interests.
- $\triangleright$  MIR01 is available for each reserve maintenance period

*Note:* As the report is required to display accrued interests (interests will be shown pro rata within an ongoing reserve maintenance period), the interest amounts shown are derived from calculations (and not from interest payments). The final (calculated) interest amounts are displayed as soon as all data for a respective reserve maintenance period is available in the DWH.

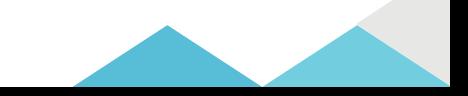

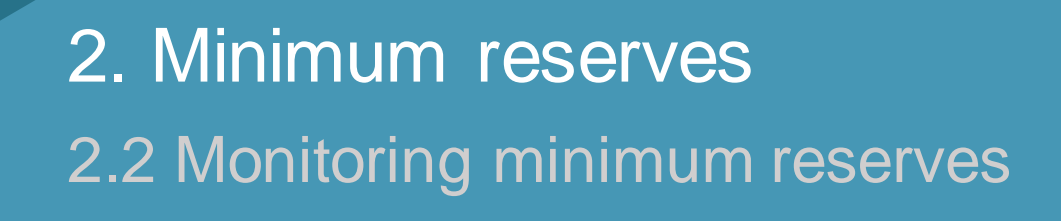

*Besides CLM, are there other sources of information for MRR?*

▶ DWH path: [Team Content] >> [Predefined Reports] >> [MIR – Minimum Reserve Reports] >> **MIR01 – Minimum reserve information**

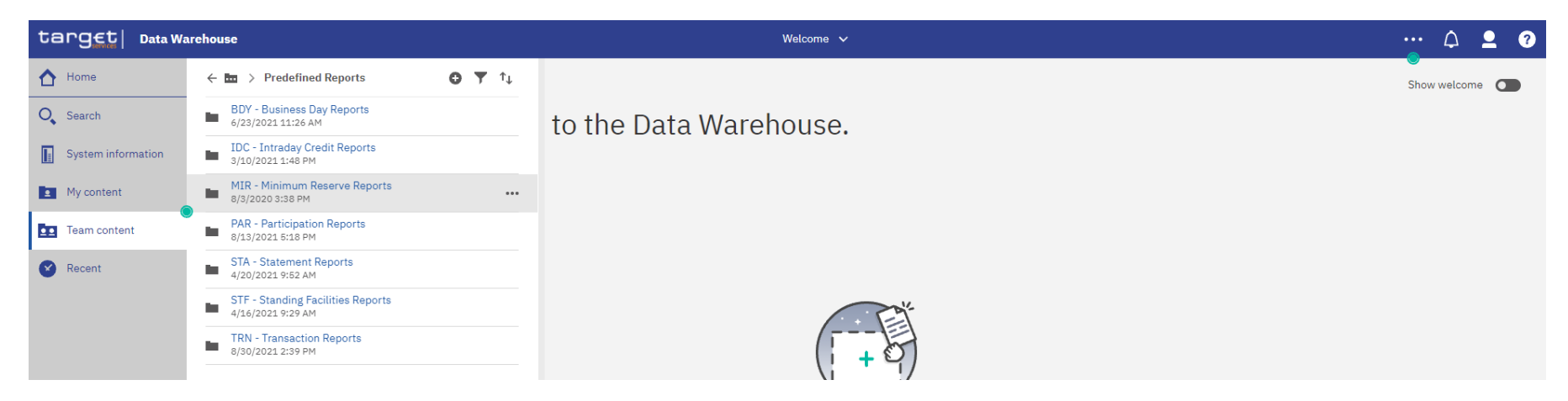

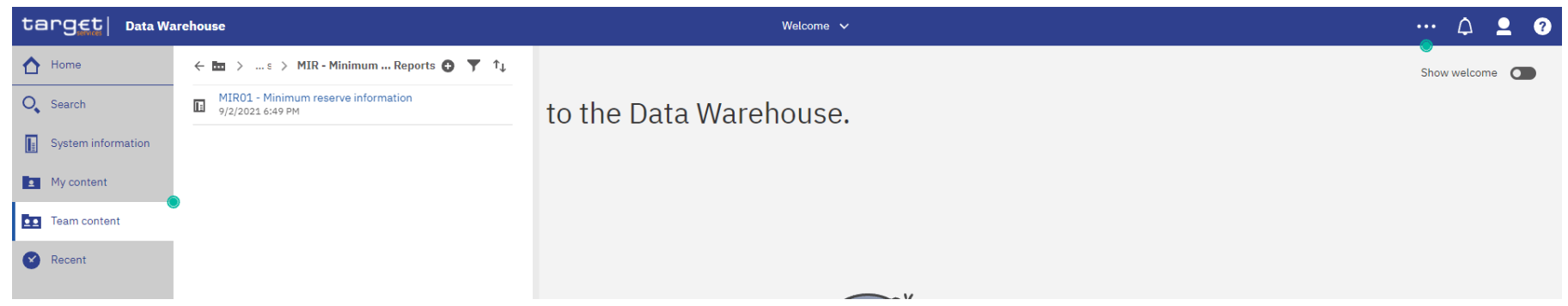

*Besides CLM, are there other sources of information for MRR?*

#### **MIR01 – Minimum reserve information**: prompt

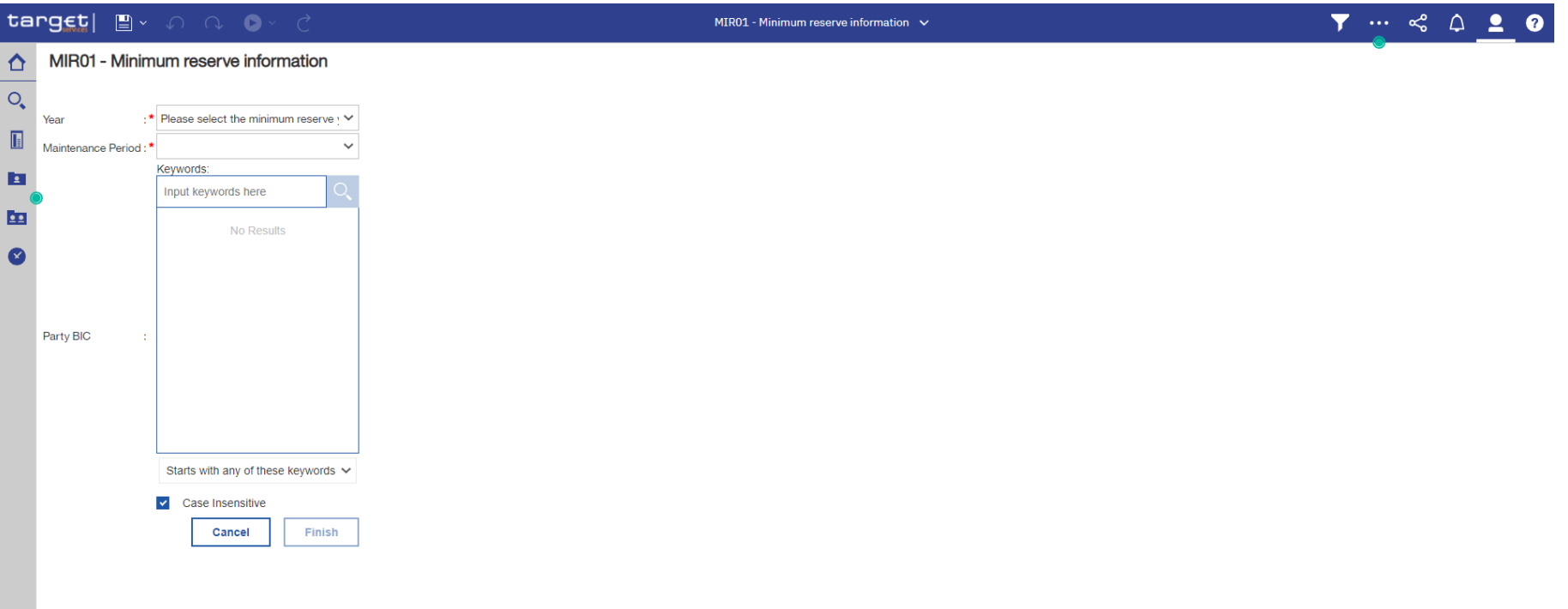

*Besides CLM, are there other sources of information for MRR?*

#### **MIR01 – Minimum reserve information**: output (1)*Minimum reserve information – Past maintenance periods*

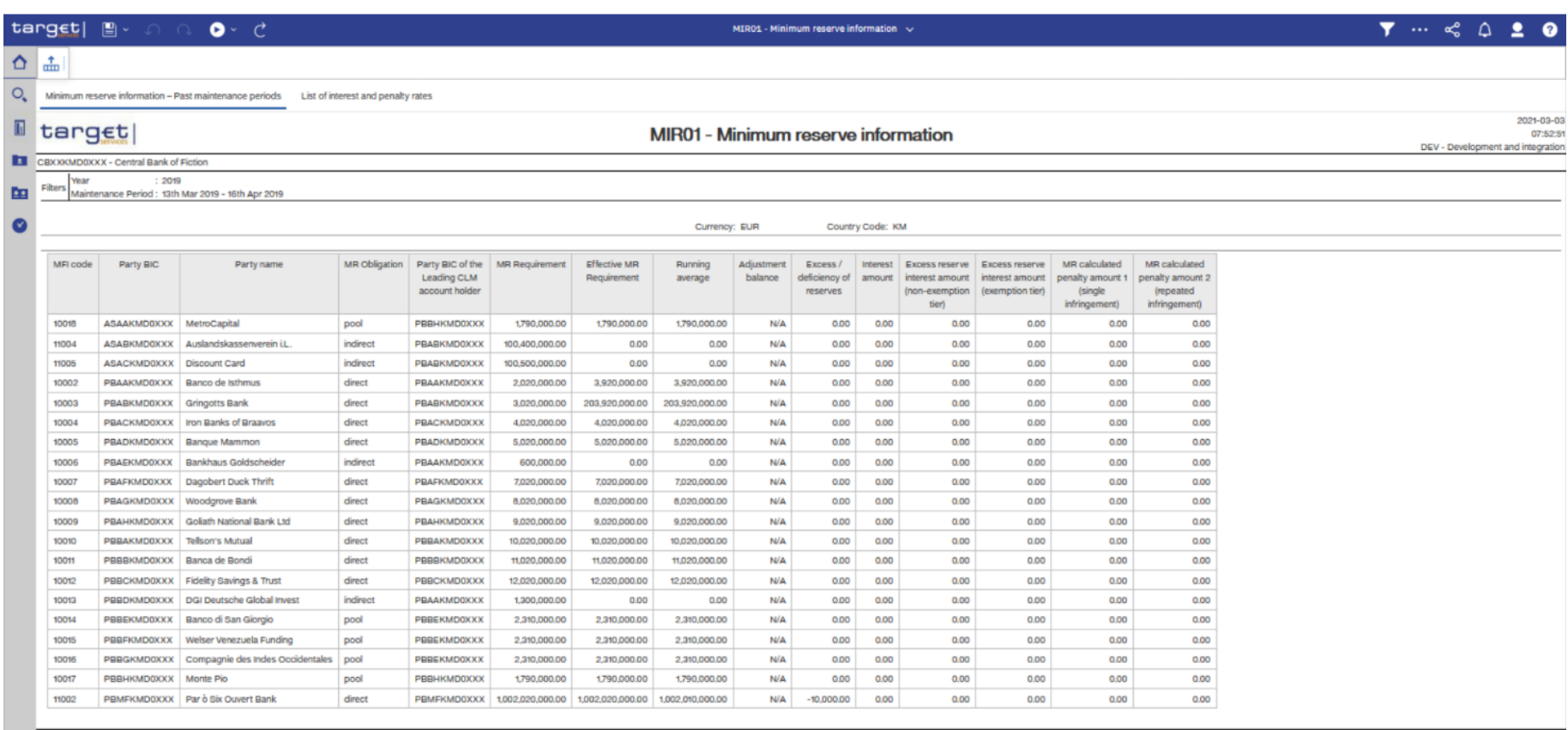

52000001 - CRXXKMD0 (NOR) No

19

Page: 1 of 1

*Besides CLM, are there other sources of information for MRR?*

#### **MIR01 – Minimum reserve information**: output (2) *List of interest and penalty rates*

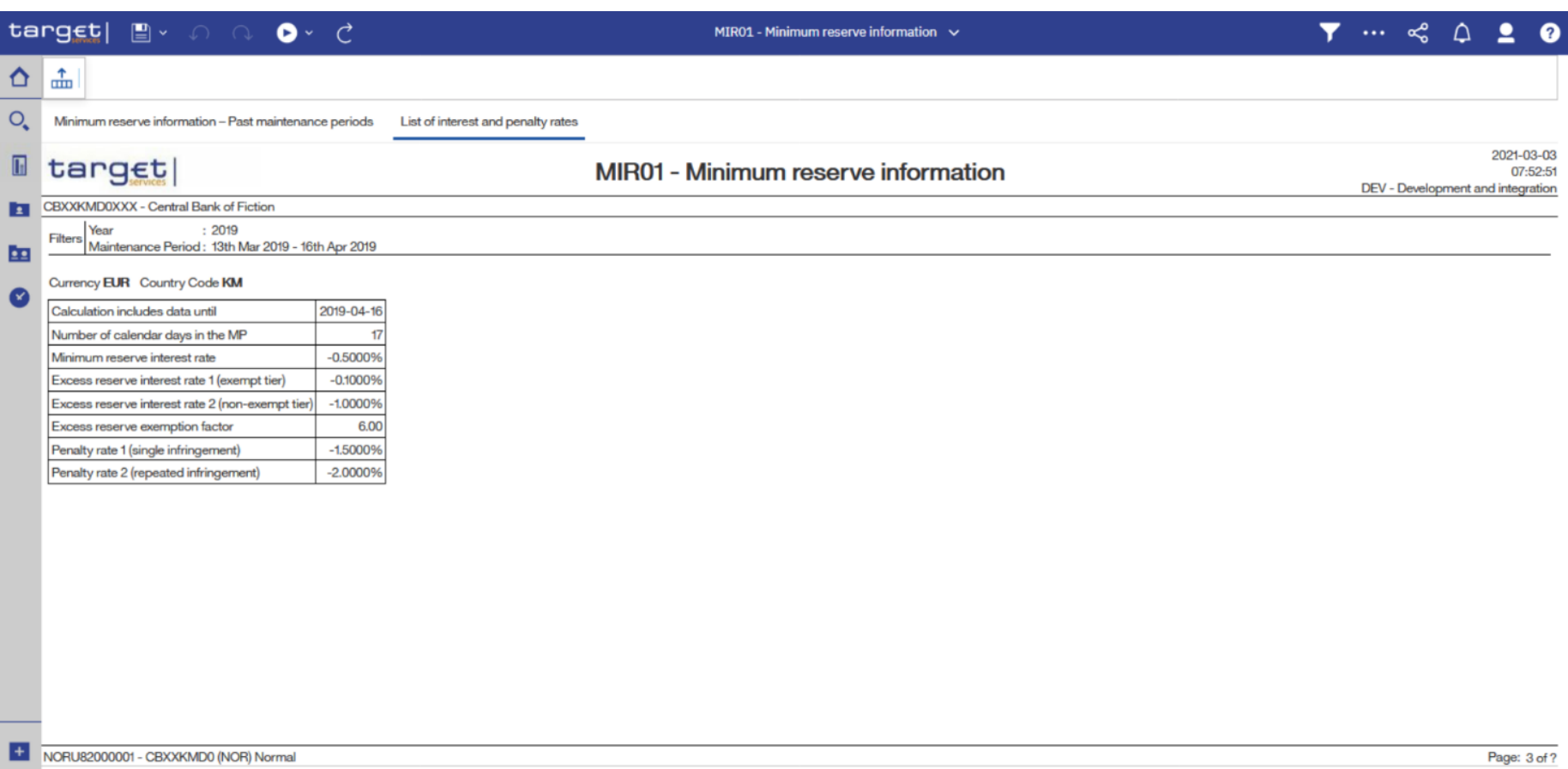

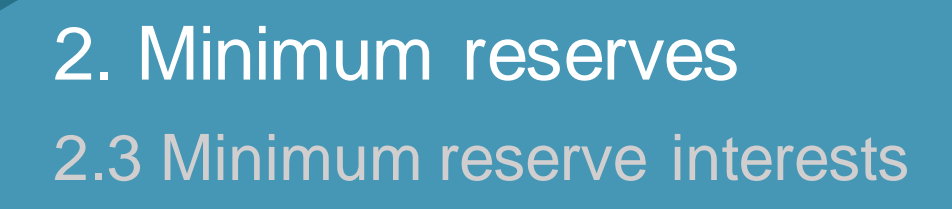

*How are minimum reserve interests applied?*

At the end of the maintenance period:

- **CLM** calculatesinterests on:
	- Minimum reserve requirements (current rate = 0%)
	- Exempted excess reserves (current rate  $= 0\%$ )
	- Non-exempted excess reserves (current rate = 0,5%)
- $\triangleright$  **CLM** generates the respective interest payment orders<sup>\*</sup> that will:

Debit the MCA (if negative interest) or credit the MCA (if positive interest)

 $\triangleright$  No payment order is generated if the interest is zero.

*\* System-generated payment ordertype*

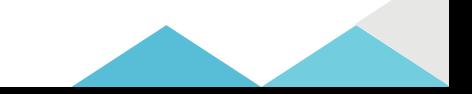

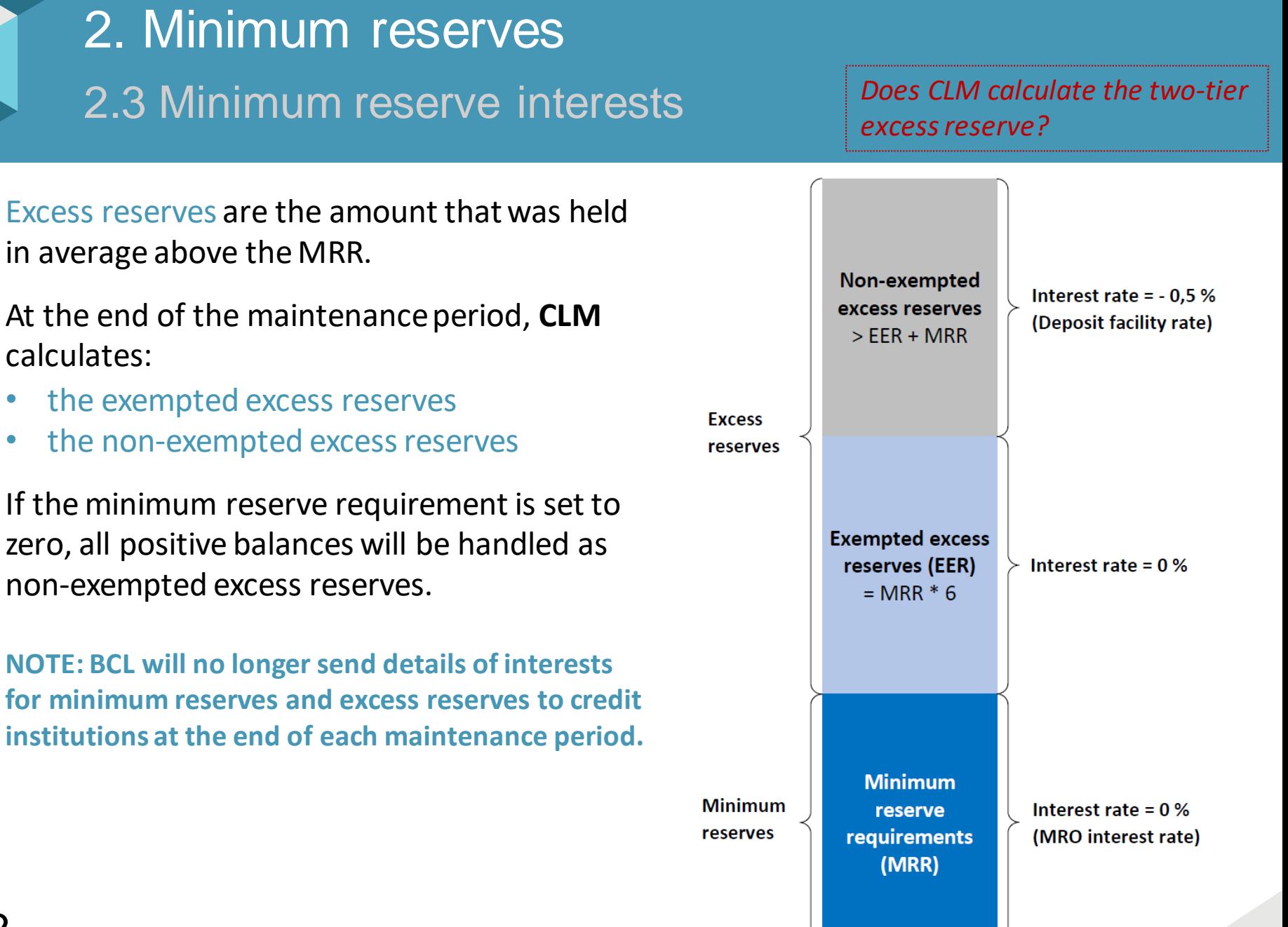

*How do I recognise a debit/credit from minimum reserve interests/penalties in U2A?*

 DWH path: [Team Content] >> [Predefined Reports] >> [STA – Statement Records] >> **STA01 – Statement of account(single account)**

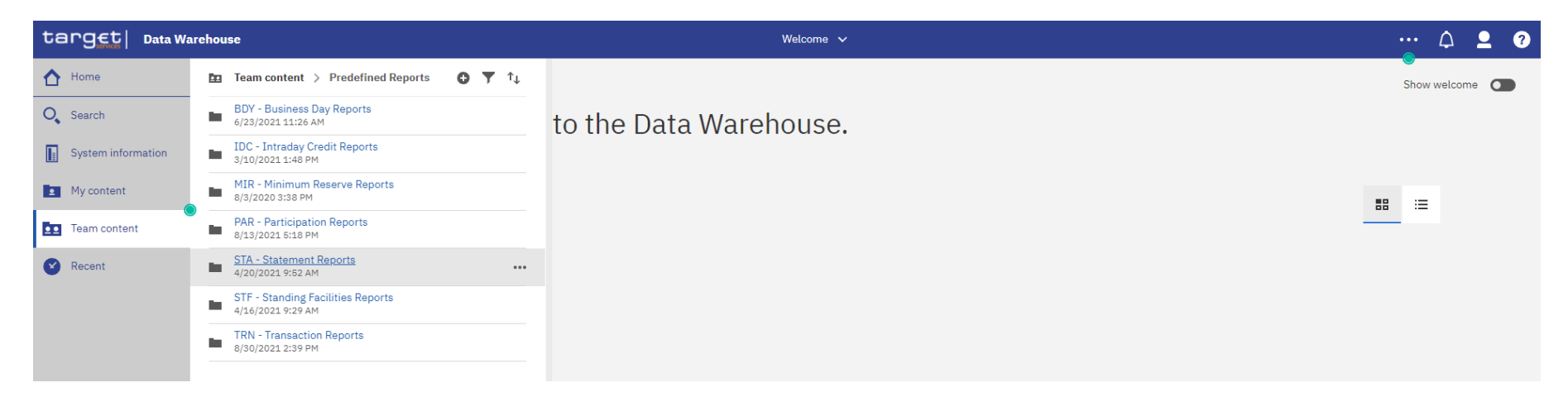

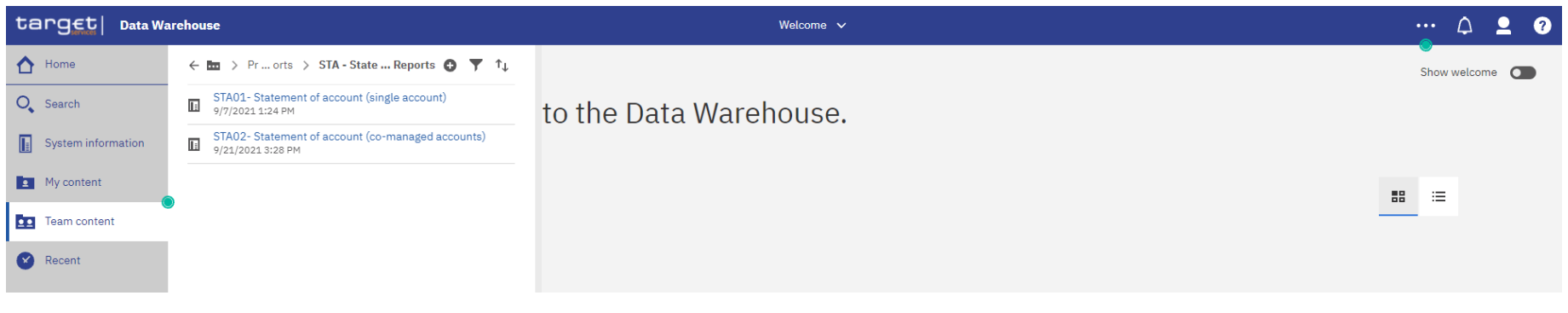

*How do I recognise a debit/credit from minimum reserve interests/penalties in U2A?*

#### **STA01 – Statement of account(single account):** prompt

24

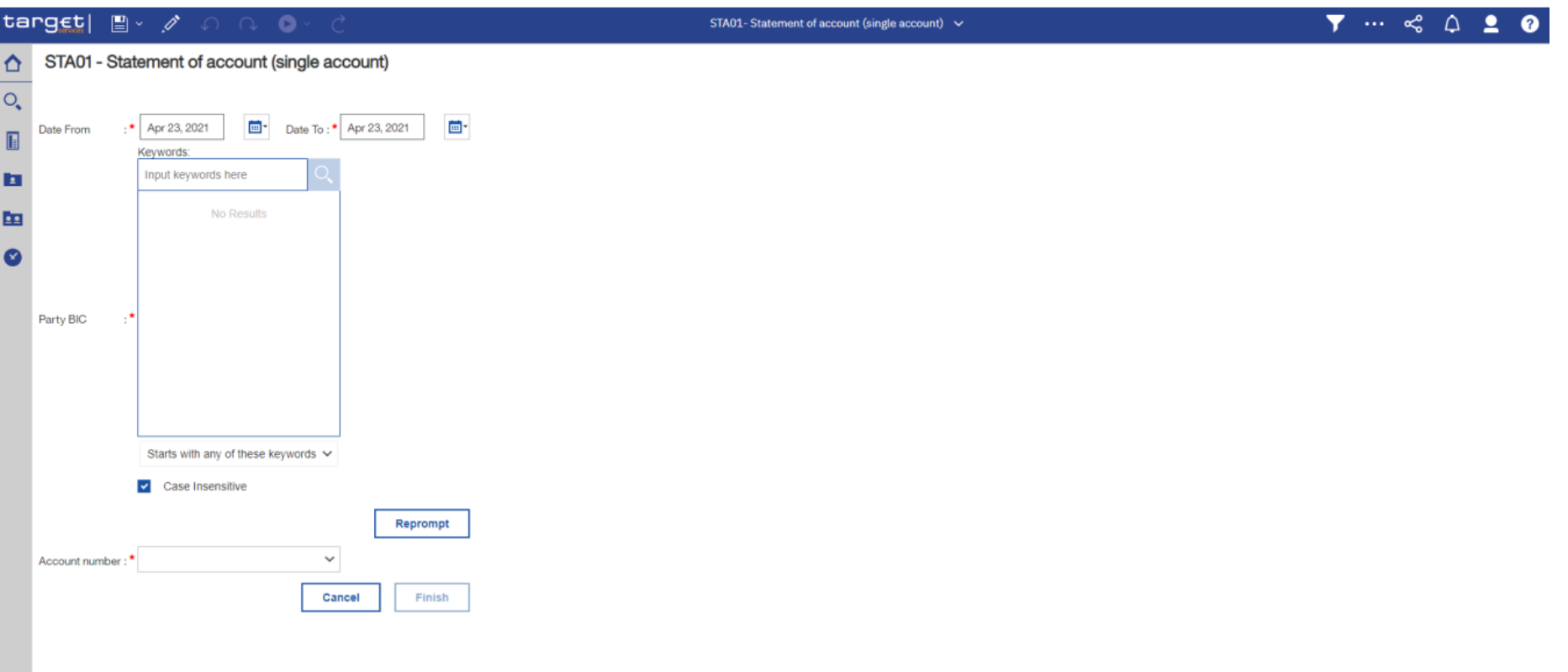

*How do I recognise a debit/credit from minimum reserve interests/penalties in U2A?*

#### **STA01 – Statement of account(single account):** output part 1

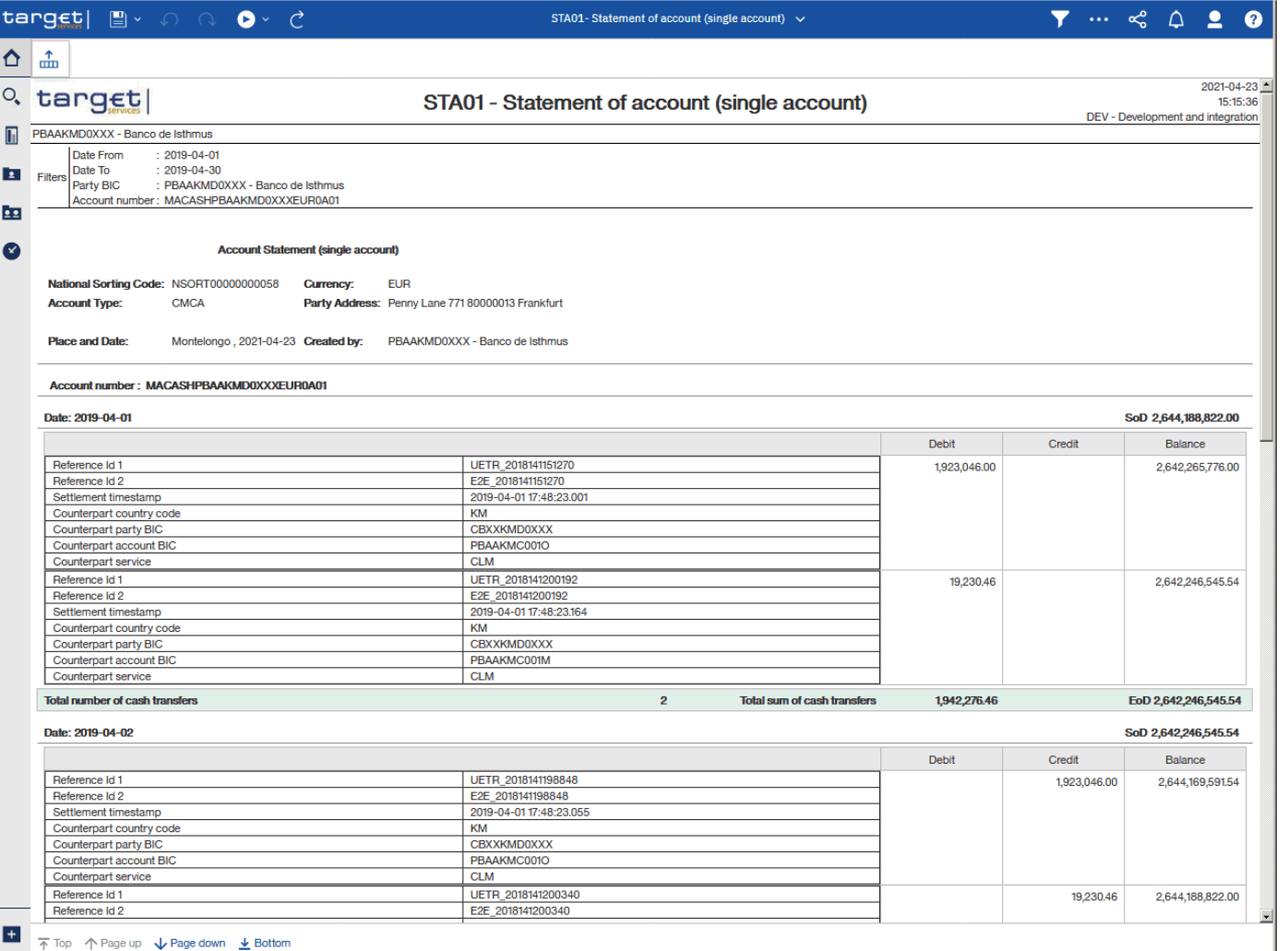

*How do I recognise a debit/credit from minimum reserve interests/penalties in U2A?*

#### **STA01 – Statement of account(single account):** output part 2

![](_page_25_Picture_56.jpeg)

 $\overline{+}$   $\overline{+}$  Top  $\uparrow$  Page up  $\downarrow$  Page down  $\downarrow$  Bottom

![](_page_26_Picture_0.jpeg)

*How do I recognise a debit/credit from minimum reserve interests/penalties in A2A?*

The credit institution is informed of these movements based on an (optional) subscription to the following messages:

camt.054– BankToCustomerDebitCreditNotification camt.053– BankToCustomerStatement

which contain specific codes related to Minimum Reserve transactions in the *Local Instrument Proprietary* element

**Path:**/Document/BkToCstmrStmt/Stmt/Ntry/NtryDtls/TxDtls/LclInstrm/Prtry

![](_page_26_Picture_79.jpeg)

![](_page_26_Picture_7.jpeg)

*How do I recognise a debit/credit from minimum reserve interests/penalties in A2A?*

```
Example
                 <Document xsi:schemaLocation="urn:iso:std:iso:20022:tech:xsd:camt.054.001.08 CLM_BankToCustomerDebitCreditNotifical
                xmlns:xsi="http://www.w3.org/2001/XMLSchema-instance" xmlns="urn:iso:std:iso:20022:tech:xsd:camt.054.001.08">
camt.054
                  - <BkToCstmrDbtCdtNtfctn>
                     - <GrpHdr>
                           <MsgId>NONREF</MsgId>
                           <CreDtTm>2021-07-21T13:00:01.000+00:00</CreDtTm>
                       </GrpHdr>
                     - <Ntfctn>
                           <Id>Out-054b073OD-BAHId</Id>
                         - <Acct>
                            - <Id >- < Othr>
                                    <Id>MLUEURBANKABICXXXB000XXCLMEACBANK</Id>
                                 </Othr>
                              \langle/Id>
                           </Acct>
                         - <Ntry>
                              <NtryRef>CLM-SFODb001</NtryRef>
                              <Amt Ccy="EUR">1000.00</Amt>
                              <CdtDbtInd>DBIT</CdtDbtInd>
                            - <Sts>
                                 <Cd>BOOK</Cd>
                              </Sts>
                            - <BookgDt>
                                 <DtTm>2021-07-21T16:00:00.000+00:00</DtTm>
                              </BookaDt>
                            - <ValDt>
                                 <Dt>2021-07-21</Dt>
                              </ValDt>
                            - <BkTxCd>
                               - <Prtrv>
                                    <Cd>PMNT</Cd>
                                 </Prtry>
                              </BkTxCd>
                            - <NtryDtls>
                               - <TxDtls>
                                   - <Refs>
                                        <InstrId>SFODb001-BizTranId</InstrId>
28
                                        <EndToEndId>OD DEV CLM 19</EndToEndId>
                                    </Refs>
```
*How do I recognise a debit/credit from minimum reserve interests/penalties in A2A?*

![](_page_28_Figure_2.jpeg)

![](_page_28_Picture_3.jpeg)

![](_page_29_Picture_0.jpeg)

*How are minimum reserve's penalties applied?*

**The procedures on penalty verification and consultation with the credit institutions are the same as today.**

If MRR are not respected, **CLM** sends the penalty information to BCL. The latter provides the penalty rate and approvesthe penalty.

**CLM** creates the penalty payment order that will debit the MCA.

*Shall I contact BCL to initiate an OD?*

(Only for eligible credit institutions)

- $\triangleright$  OD management will take place in CLM and not in BCL books anymore.
- **As a result, credit institutions can initiate themselves an OD directly in CLM without the involvement of BCL.**
- $\triangleright$  Multiple OD orders can be placed during the same business day on the OD account(DCA).

![](_page_30_Figure_6.jpeg)

#### *How shall I initiate an OD in U2A?*

- $\triangleright$  CLM GUI path:  $\blacktriangleright$  Liquidity >> New Liquidity Transfer
- Privileges:CLM\_IniOveDep

![](_page_31_Picture_49.jpeg)

![](_page_31_Picture_6.jpeg)

#### *How shall I initiate an OD in U2A?*

- > CLM GUI path: >> Liquidity >> New Liquidity Transfer
- Privileges:CLM\_IniOveDep

![](_page_32_Picture_49.jpeg)

![](_page_32_Picture_5.jpeg)

![](_page_32_Picture_7.jpeg)

*How shall I initiate an OD in A2A?*

#### $\triangleright$  An OD must be initiated using the camt.050 LiquidityCreditTransfer message

![](_page_33_Figure_3.jpeg)

![](_page_34_Picture_0.jpeg)

*Can I reverse an OD?*

- $\triangleright$  An OD can be reversed totally or partially by requesting a debit of the ODA and a credit of MCA/DCA.
- Multiple OD can be placed and reversed until the "General cut-off for standing facilities" at  $18:15$  (18:30 on the last day of the minimum reserve period)
- Eiquidity transfers initiated for an OD will be executed immediately and will not be placed in the queue or partially settled

![](_page_34_Figure_5.jpeg)

![](_page_35_Picture_0.jpeg)

*How are OD interests applied?*

On the next business day (around 19:00)

- **CLM** creates a system generated order for the OD reimbursement that will debit the ODA and credit the MCA (not the DCAs from which the OD might have been initiated).
- **CLM** generates the respective interest payment order that will debit the MCA (if negative interest) or credit the MCA (if positive interest).
- $\triangleright$  No payment order is generated if the interest is zero.

## 3. Standing facilities 3.2 Marginal lending on request - MLOR

*How do I request a marginal lending to BCL?*

(Only for eligible credit institutionswith sufficient collateral available)

- $\triangleright$  The requesting credit institution contacts BCL in order to communicate details about the amount required forthe marginal lending on request (MLOR).
- $\triangleright$  The credit institution can request the MLOR until the cut-off for standing facilities at 18:15 (18:30 on the last day of the minimum reserve period).
- $\triangleright$  BCL initiates the MLOR in CLM (debit of the MLA, credit of the MCA) until the CB cutoff for MLORat 18:40 (18:55 on the last day of the minimum reserve period).

![](_page_36_Figure_6.jpeg)

*\*Marginal Lending Account – opened in the name of the credit institution but belonging to the BCL*

3. Standing facilities 3.2 Marginal lending on request - MLOR

*How are MLOR interests applied?*

On the next business day (around 19:00)

- **CLM** creates a system generated order for the MLOR reimbursement that will debit the MCA and credit the MLA.
- $\triangleright$  **CLM** generates the respective interest payment order (debit the MCA).

![](_page_37_Figure_5.jpeg)

*How does AML work in CLM ?*

(Only for eligible credit institutionswith sufficient collateral available)

- $\triangleright$  An overall negative balance of a credit institution is automatically considered as a request for recourse to the marginal lending facility.
- AML is an automatic process performed by **CLM** at the end of the business day
- $\triangleright$  The AML is used to transform an intraday credit into an overnight credit at the end of the business day in case the aggregated balance on all of the cash accounts is negative.
- $\triangleright$  The calculated overall aggregated balance is the sum of all balances of the credit institution's MCAs and DCAs (in RTGS, T2S and TIPS).
- CLM automatically generates the orders to create and reimburse AML and to apply the interests.

![](_page_38_Figure_8.jpeg)

*How can I monitor my SF activity in U2A?*

- $CLM$  GUI path:  $\Longrightarrow$  Query Standing Facilities
- Privileges:CLM\_QueryStaFac

![](_page_39_Picture_43.jpeg)

![](_page_39_Picture_5.jpeg)

*How can I monitor my SF activity in U2A?*

- $\triangleright$  CLM GUI path:  $\equiv$  >> Query Standing Facilities
- Privileges:CLM\_QueryStaFac

![](_page_40_Picture_43.jpeg)

![](_page_40_Picture_6.jpeg)

# 3. Standing facilities

### 3.4 Monitoring standing facilities

*How can I monitor my SF activity in U2A?*

- CLM GUI path:  $\Longrightarrow$  Query Standing Facilities >> [Submit]
- Privileges:CLM\_QueryStaFac

![](_page_41_Picture_47.jpeg)

![](_page_41_Figure_6.jpeg)

*How can I monitor my SF activity in A2A?*

 $\triangleright$  SF information can be received using the following messages:

![](_page_42_Picture_92.jpeg)

 $\triangleright$  Detailed information is available in the CLM UDFS Section 12. List of messages

![](_page_42_Figure_5.jpeg)

![](_page_43_Picture_0.jpeg)

*How can I monitor my SF activity in A2A?*

The credit institution is informed of these movements based on an (optional) subscription to the following messages:

camt.054– BankToCustomerDebitCreditNotification camt.053– BankToCustomerStatement

which contain specific codes related to standing facilities transactions in the *Local Instrument Proprietary* element

**Path:**/Document/BkToCstmrStmt/Stmt/Ntry/NtryDtls/TxDtls/LclInstrm/Prtry

![](_page_43_Picture_105.jpeg)

![](_page_43_Picture_106.jpeg)

*Are there other sources of information for SF?*

- $\triangleright$  Credit institutions have access to the DWH module where reports related to standing facilities can be retrieved in U2A or in A2A *(more information on DWH in separate info session)*
- $\triangleright$  The following report is available: STF01 Standing facility information
- $\triangleright$  STF01 provides daily information on the use of standing facilities within a given data rangeand is split in two parts: marginal lending and overnight deposit.
- $\triangleright$  STF01 reports for each facility and day the set-up amount, the refund amount and the interest amount. For the marginal lending facility, the reported amounts include both, the use of marginal lending on request and the use of automated marginal lending.

*Note:* After the launch of Eurosystem Collateral Management System (ECMS) this report will only provide information on the use of the overnight deposit facility as major parts of the marginal lending facility will be no more handled by CLM, but by ECMS.

*Are there other sources of information for SF?*

 DWH path: [Team Content] >> [Predefined Reports] >> [STF – Standing Facilities Reports] >> **STF01 – Standing Facility information**

![](_page_45_Picture_3.jpeg)

![](_page_45_Picture_5.jpeg)

*Are there other sources of information for SF?*

 DWH path: [Team Content] >> [Predefined Reports] >> [STF – Standing Facilities Reports] >> **STF01 – Standing Facility information**

![](_page_46_Picture_3.jpeg)

![](_page_46_Picture_5.jpeg)

*Are there other sources of information for SF?*

#### **STF01 – Standing Facility information**:output(1)*Marginal Lending*

![](_page_47_Picture_43.jpeg)

NORU82000001 - CBXXKMD0 (NOR) Normal

![](_page_47_Picture_7.jpeg)

Page: 1 of ?

*Are there other sources of information for SF?*

#### **STF01 – Standing Facility information**:output(2)*Overnight Deposit*

![](_page_48_Picture_41.jpeg)

NORU82000001 - CBXXKMD0 (NOR) Normal

Page: 2 of ?

*Are there other sources of information for SF?*

#### **STF01 – Standing Facility information**:output(3) *Bar Chart*

![](_page_49_Figure_3.jpeg)

NORU82000001 - CBXXKMD0 (NOR) Normal

50

### 4. Open market operations – OMO

*Shall I still receive MT messages related to OMO?*

- OMO procedures continue as before. BCL will continue to exchange MT messages (e.g. MT399 and MT320) with credit institutions!
- The only change concerns the settlement which will take place in **CLM** in the future:
	- At the start of the OMO, BCL will credit the allotted amount on the credit institution'sMCA.
	- At maturity, BCL will debit the same MCA for the reimbursement of the tender and forthe payment of interests.
- $\triangleright$  The credit institution is informed of these movements based on an (optional) subscription to the **camt.054** and/or **camt.053** messages if A2A (or by consulting the account movements in CLM if U2A)

![](_page_50_Figure_7.jpeg)

*How can I monitor my credit line in U2A?*

- > CLM GUI path:  $\Rightarrow$  Liquidity >> Query CLM Cash Account Liquidity
- Privileges:CLM\_QueryAvaLiq

![](_page_51_Picture_56.jpeg)

![](_page_51_Picture_6.jpeg)

*How can I monitor my credit line in U2A?*

- ▶ CLM GUI path: >> Liquidity >> Query CLM Cash Account Liquidity
- Privileges:CLM\_QueryAvaLiq

![](_page_52_Picture_56.jpeg)

Reset

*How can I monitor my credit line in U2A?*

- CLM GUI path:  $\Longrightarrow$  Liquidity >> Query CLM Cash Account Liquidity >> [Submit]
- Privileges: CLM\_QueryAvaLiq

![](_page_53_Picture_61.jpeg)

![](_page_53_Figure_5.jpeg)

*How can I monitor my credit line in A2A?*

#### $\triangleright$  Credit line information can be received using the following messages

![](_page_54_Picture_59.jpeg)

 $\triangleright$  Detailed information is available in the CLM UDFS chapter 12 List of messages

![](_page_54_Figure_5.jpeg)

### 5. Credit line and intraday credit

5.1 Monitoring credit line

*How am I notified of a change in the credit line in A2A?*

The credit institution is informed of these movements based on an (optional) subscription to the following messages:

camt.054– BankToCustomerDebitCreditNotification camt.053– BankToCustomerStatement

which contain the code **CDLN = Credit line modification**

in the *Local Instrument Proprietary* element

**Path:**/Document/BkToCstmrStmt/Stmt/Ntry/NtryDtls/TxDtls/LclInstrm/Prtry

*How can I monitor my intraday credit?* 

 DWH path: [Team Content] >> [Predefined Reports] >> [IDC – Intraday Credit Reports] >> **IDC03 – Credit line/IDC** averages and maxima (account level)

![](_page_56_Picture_3.jpeg)

![](_page_56_Picture_4.jpeg)

*How can I monitor my intraday credit?* 

 DWH path: [Team Content] >> [Predefined Reports] >> [IDC – Intraday Credit Reports] >> **IDC03 – Credit line/IDC** averages and maxima (account level)

![](_page_57_Picture_73.jpeg)

![](_page_57_Picture_4.jpeg)

e

![](_page_57_Picture_5.jpeg)

*How can I monitor my intraday credit?* 

 **IDC03 – Credit line/IDC averages and maxima (account level)**: output (1) *Credit line/IDC averages and maxima on account level (Table)*

![](_page_58_Picture_66.jpeg)

![](_page_58_Picture_4.jpeg)

*How can I monitor my intraday credit?* 

 **IDC03 – Credit line/IDC averages and maxima (account level)**: output (2) *Evolution of credit line amount and IDC use (Graph)*

![](_page_59_Figure_3.jpeg)

60

![](_page_59_Picture_4.jpeg)

![](_page_60_Picture_0.jpeg)

# Any questions ?

Documentation :<https://www.ecb.europa.eu/paym/target/consolidation/profuse/html/index.en.html>

#### CLM UDFS

Basic information on Minimum reserves, overnight deposits and marginal lending are available under:

Chapter 5.5 Minimum reserve management and interest calculation Chapter 5.6 Standing facilities management

CLM User handbook

Data Warehouse (DWH) UDFS

Data Warehouse (DWH) User handbook

![](_page_60_Figure_9.jpeg)